Pour bien débuter votre année en mathématiques, nous vous proposons, après avoir pris un repos bien mérité, de revoir quelques notions indispensables pour la rentrée.

Dans ce but, nous avons sélectionné une série d'exercices interactifs, disponibles dans des classes virtuelles sur la plateforme WIMS de l'upjv.

Il est vivement conseillé d'utiliser le navigateur FIREFOX car des problèmes de compatibilité ont été rapportés avec les autres navigateurs.

Pour avoir accès à ces classes, rendez-vous sur le site

https://www.u-picardie.fr/wims/ , cliquez sur zone élèves, puis chercher votre classe et cliquer sur Entrer:

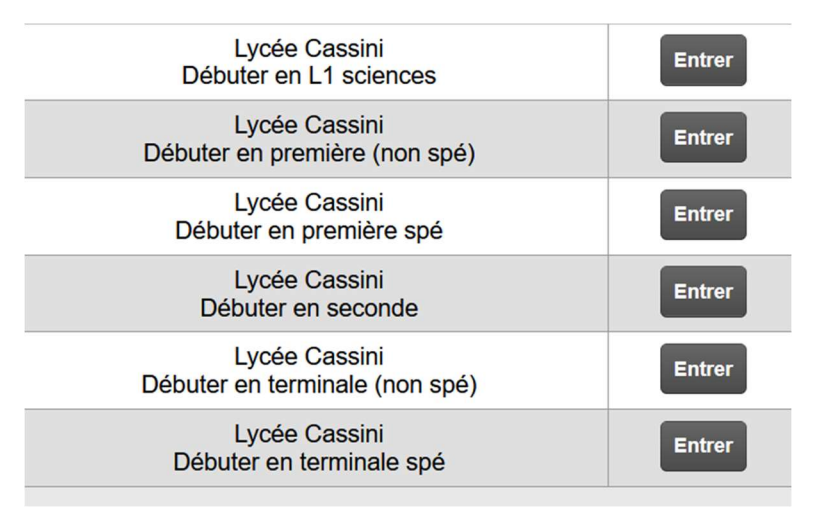

Vous pouvez également utiliser un des QR codes suivants :

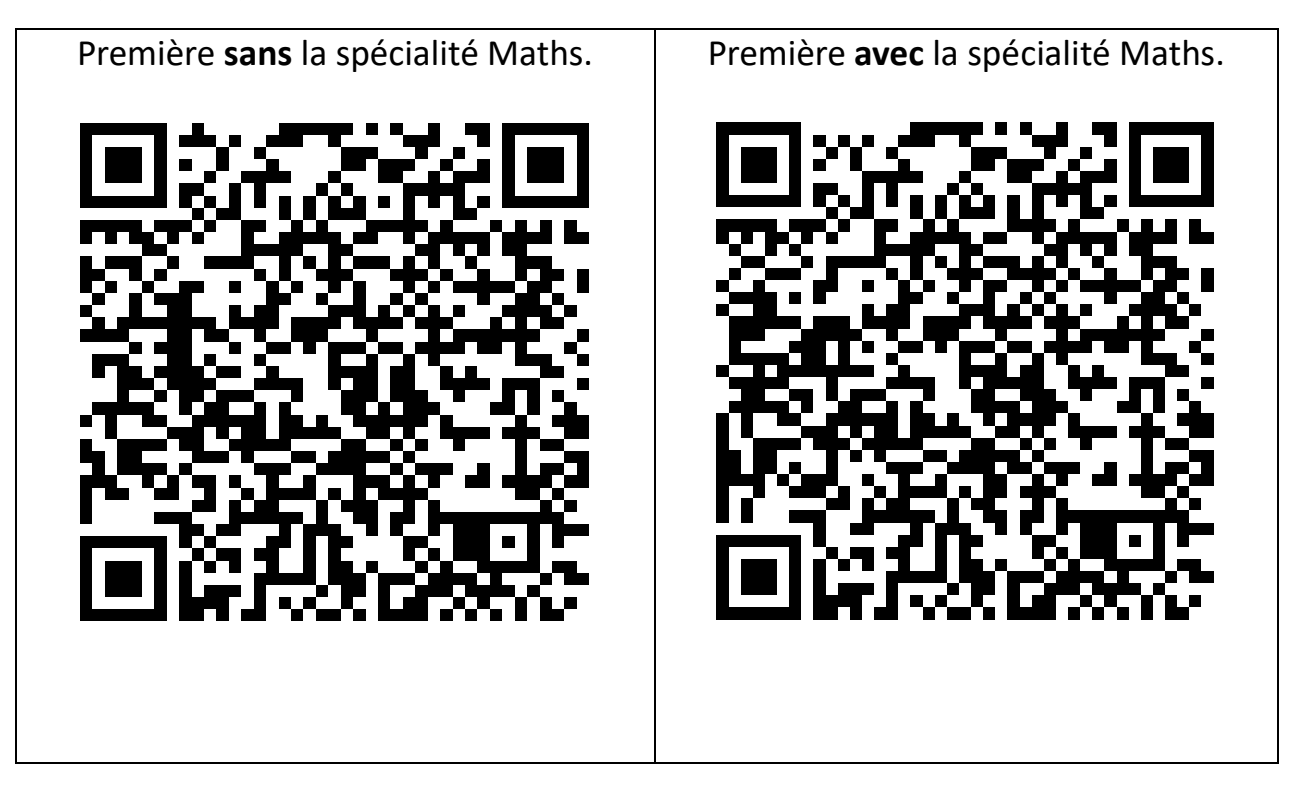

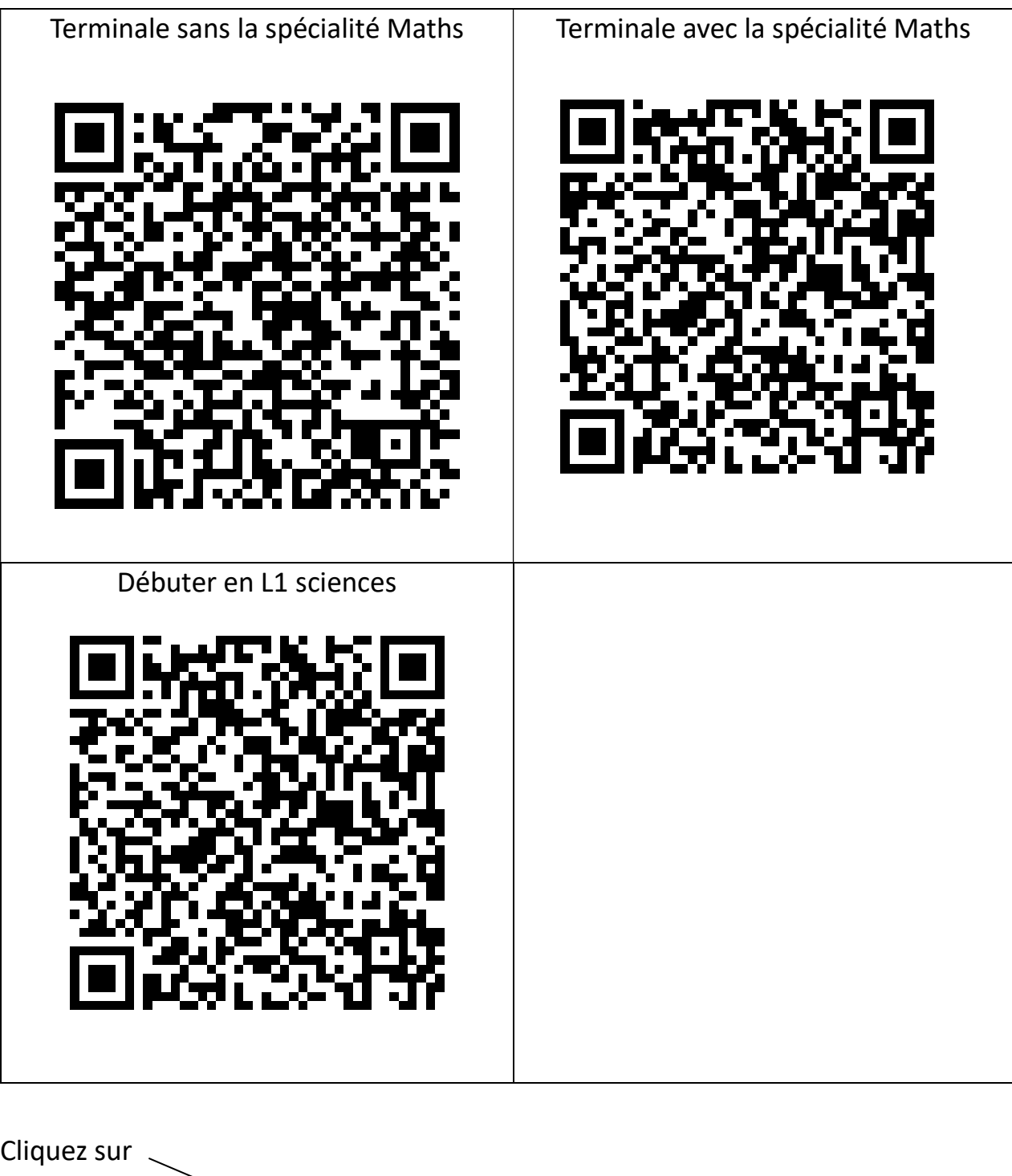

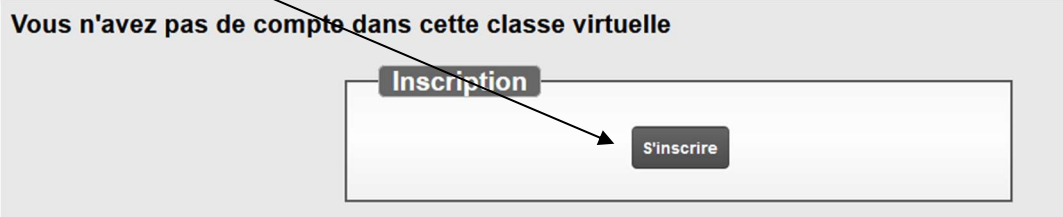

Pour votre inscription, il vous sera demandé le mot de passe de la classe (qui ne vous servira qu'une seule fois), celui-ci est 1234 .

Par la suite, vous retrouverez votre classe en flashant le QR code, ou en cherchant wimsupjv sur le web, puis zone élève et le nom de votre classe.